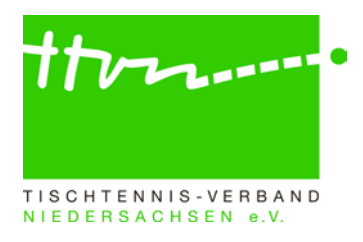

# **Spielleiter-Rundschreiben Nr. 2324-01**

Liebe Spielleiter,

mit Beginn der neuen Saison 2023/2024 möchten wir Sie mit wichtigen Informationen versorgen, die es bei der Genehmigung der Mannschaftsmeldung sowie bei der Veröffentlichung der Spielpläne für die Vorrunde im Punktspielbetrieb zu beachten gibt.

Allen Pokalspielleitern gibt das [Kreisadmin-RS 2324-02](https://www.ttvn.de/fileadmin/_gemeinsame/Dokumente/2023-05-19_Kreisadmin-RS_2324-02.pdf) wichtige Informationen zur Pokalvereinsmeldung **(20. Juni bis 1. Juli)** und zu den neuen Bestimmungen für den Pokalspielbetrieb.

### **Die wichtigsten Termine zusammengefasst:**

- Die Hinrunde läuft vom 02./03. September bis zum 09./10. Dezember 2023.
- Die Rückrunde wird vom 06./07. Januar bis zum 13./14. April 2024 gespielt.
- Die Relegationsspiele finden am 04./05. Mai 2024 statt.
- **Hinweis auf Punkt-/Pokal- u. Turnierspielverbot während der LIM Damen/Herren:** Achtung geänderte Regelung laut Beschluss Ausschuss für Wettkampfsport vom 24.04.2023: Aufgrund der Landesindividualmeisterschaften Damen/Herren sowie deren Qualifikationsturnier am Vortag gilt am **20.-21.01.2024** ein Punkt- und Pokalspielverbot für die Altersgruppe Erwachsene oberhalb der Bezirksklassen. Darüber hinaus besteht an diesen beiden Terminen ein generelles Turnierspielverbot für die Altersgruppe Erwachsene.

• **Hinweis auf Turnierspielverbot während der LIM Leistungsklassen Damen/Herren:** Achtung neuer Beschluss laut Ausschuss für Wettkampfsport vom 24.04.2023: Aufgrund der TTVN-Individualmeisterschaften der Leistungsklassen Damen/Herren gilt am **25.-26.05.2024** ein generelles Turnierspielverbot für die Altersgruppe Erwachsene.

### **Hinweis Datenschutz:**

Vorab möchten wir nochmal darauf hinweisen, dass alle Dokumente, die sich im geschützten Bereich und nur nach dem persönlichen Login in click-TT erzeugt werden, ausschließlich für den internen Gebrauch verwendet werden dürfen. Eine Weiterleitung an Dritte kann datenschutztechnisch zu erheblichen Problemen führen. Alle Kontaktdaten der jeweiligen Vereine/Mannschaftsführer finden sich auf myTischtennis.de in der jeweiligen entsprechenden Liga, auf die verlinkt werden kann.

## **1. Einhaltung der Toleranzgrenzen**

- Für die Altersgruppen **Erwachsene** und **Senioren** gilt:
	- o Innerhalb der gesamten Mannschaftsmeldung (eines Vereins) einer Altersklasse darf kein Spieler hinter einem anderen gemeldet werden, dessen Q-TTR-Wert um mehr als **50 TTR-Punkte** kleiner ist. Das bedeutet, ein Spieler darf maximal 50 Punkte besser sein als jeder Spieler der höheren Mannschaften, um trotzdem ohne Konsequenzen (also ohne Sperrvermerk **WO Abschnitt H 2.4**) in der tieferen Mannschaft gemeldet zu werden.
	- o Innerhalb einer Mannschaft darf kein Spieler hinter einem anderen gemeldet werden, dessen Q-TTR-Wert um mehr als **35 TTR-Punkte** kleiner ist.
- Für Spieler der Altersgruppe **Nachwuchs** gilt:
	- o Die beiden Toleranzwerte erhöhen sich um jeweils 35 auf 85 bzw. 70 TTR-Punkte. (Gilt für Mannschaftsmeldungen (MM) der Erwachsenen und Nachwuchs)
	- o Die beiden Toleranzwerte erhöhen sich für Spieler des D-Kaders (TTVN-LK-E, LK-F u. LK-Ü) oder höher um jeweils 70 auf 120 bzw. 105 TTR-Punkte. (Gilt nur für MM Erwachsene)

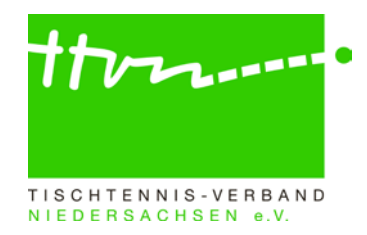

• Hat ein Spieler keinen entsprechenden Q-TTR-Wert (also noch gar keine Spiele seit Einführung von click-TT) oder beruht dieser (seit Einführung von click-TT) auf weniger als zehn Einzeln (Q-TTR-Wert des Spielers ist mit Sternchen gekennzeichnet), so hat dieser Spieler **keinen vergleichbaren Q-TTR-Wert**. Für solche Spieler legt der zuständige Spielleiter die Einstufung nach eigenem Ermessen verbindlich fest. Die Platzierung solcher Spieler innerhalb der Mannschaftsmeldung durch den Verein wird daher von Ihnen als ein Vorschlag des Vereins behandelt, über den Sie zu entscheiden haben.

## **Automatische Prüfung der Mannschaftsmeldung nach Q-TTR**

Wird z.B. innerhalb einer Mannschaft die Toleranzgrenze von 35 TTR-Punkten überschritten, erhält der Verein im Rahmen der Mannschaftsmeldung sowie der Spielleiter im Admin-Bereich von click-TT auf der Seite "Kontrolle" einen entsprechenden Hinweistext. Zudem werden die von der Überschreitung der Toleranzgrenze betroffenen Spieler rot markiert. (Weiteres Vorgehen bei Toleranzüberschreitung siehe Punkte 1 und 2).

→ **ACHTUNG:** Es werden auch Spieler mit einem Sternchen rot markiert, wenn sie abweichend der Toleranzgrenzen gemeldet sind. Da diese Spieler jedoch keinen vergleichbaren Q-TTR-Wert besitzen, erfolgt die Einstufung (unabhängig der Toleranzgrenzen) nach Ermessen des Spielleiters. Der Hinweis ist in diesem Fall zu ignorieren.

# **2. Abweichungen von der Spielstärke-Reihenfolge**

Überschreitung der **mannschaftsübergreifenden** Toleranzgrenze

- Abweichend von der tatsächlichen Spielstärke dürfen Spieler nur
	- o zu Beginn der Vorrunde für die gesamte Spielzeit oder
	- o zu Beginn der Rückrunde, damit sie in ihrer bisherigen Mannschaft verbleiben können, wenn sie ansonsten aufgrund von Veränderungen in der Spielstärke oder zur Wiederherstellung der Sollstärke in eine obere Mannschaft des Vereins aufrücken müssten,
	- o auf Wunsch des Vereins in einer unteren Mannschaft des Vereins gemeldet werden.
- Diese Spieler erhalten einen Sperrvermerk und sind innerhalb der Mannschaftsmeldung durch Setzen eines Hakens in der Spalte "SPV" zu kennzeichnen.
- Wenn in einer Mannschaft ein Spieler einen Sperrvermerk erhält, erhalten auch alle in der Mannschaftsmeldung über ihm stehenden Spieler dieser Mannschaft einen Sperrvermerk.
- Die Dauer eines Sperrvermerks reicht längstens bis zum Ende der Spielzeit.
- Ein Sperrvermerk aus der Vorrunde wird zu Beginn der Rückrunde auf Antrag des Vereins nur dann gelöscht, wenn der betreffende Spieler in der Rückrunde in der Mannschaft, in der er in der Vorrunde mit Sperrvermerk gemeldet wurde, oder in einer unteren Mannschaft ohne Sperrvermerk gemeldet werden darf. Ein solcher Spieler darf in der Rückrunde in keiner oberen Mannschaft des Vereins gemeldet werden.
- **ACHTUNG:** Ergänzungsspieler (WES, NES und SES) dürfen weder selbst einen Sperrvermerk erhalten noch bei anderen Spielern, die ohne die Berücksichtigung des Ergänzungsspielers keinen Sperrvermerk hätten, einen Sperrvermerk verursachen.

### Überschreitung der **mannschaftsinternen** Toleranzgrenze

- Wird bei der Überprüfung der Mannschaftsmeldung eines Vereins festgestellt, dass dieser bei seiner Meldung die Spielstärke-Reihenfolge innerhalb der zu genehmigenden Mannschaft nicht eingehalten hat, sind die Spieler mannschaftsintern entsprechend umzustellen.
- **3. Welche Spielerstatus gibt es und was ist bei diesen zu beachten?**

### **3.1. Stammspieler**  $\ldots \rightarrow \text{WO}$  **Abschnitt H 1.2**

…ist ein Spieler einer Mannschaft, der zur Sollstärke dieser Mannschaft beiträgt.

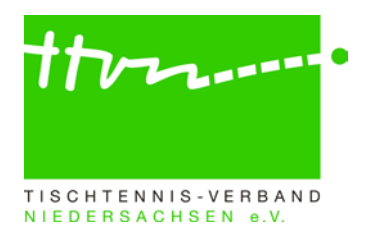

### **3.2. Reservespieler ... → WO Abschnitt H 1.3**

… ist ein Spieler einer Mannschaft, der nicht zur Sollstärke dieser Mannschaft beiträgt. Er wird in der Mannschaftsmeldung mit RES gekennzeichnet.

## **Hinweis: Ein RES-Status wird ab sofort wieder entsprechend der WO-Regeln vergeben**

Ein Stammspieler, der in der RR 2022/2023 an weniger als drei Punktspielen seines Vereins entweder in der Mannschaftsmeldung der Damen oder in der der Herren im Einzel teilgenommen hat, wird mit Beginn der Vorrunde 2023/2024 zum Reservespieler.

- Der Status als Reservespieler wird jedoch nicht erteilt, wenn dieser Spieler in der der Halbserie mit den Mindereinsätzen unmittelbar vorangegangenen Halbserie (VR 2022/2023) im selben Verein an mindestens drei Punktspielen in dieser Mannschaftsmeldung im Einzel teilgenommen hat.
- Spieler der jeweils untersten Damen- oder Herrenmannschaft eines Vereins erhalten keinen Vermerk als Reservespieler.
- Ein Antrag auf Löschung des neu erteilten Status als Reservespieler kann bei einer ärztlich bescheinigten Schwangerschaft gestellt werden.

### **Für die Löschung des Reservevermerks gilt:**

- Der Status als Reservespieler wird automatisch mit Wirkung vom Beginn der folgenden Halbserie aufgehoben, wenn der Spieler in der vorangegangenen Halbserie (RR 2022/2023) an mindestens drei Punktspielen seines Vereins entweder in der Mannschaftsmeldung der Damen oder in der der Herren im Einzel teilgenommen hat
- oder zum vorangegangenen Wechseltermin die Spielberechtigung für den Erwachsenen-Spielbetrieb gewechselt hat.
- Der Status als Reservespieler wird nach einem Wechsel der Spielberechtigung jedoch nicht automatisch aufgehoben, wenn der Spieler während der gesamten Dauer seiner letzten Spielberechtigung im bisherigen Verein nicht an mindestens drei Punktspielen im Einzel teilgenommen hat.

### **3.3. Ergänzungsspieler … WO Abschnitt H 1.4**

- … sind Spieler einer Mannschaft, die **nicht zur Sollstärke** dieser Mannschaft beitragen,
- … werden im **Rahmen der Mannschaftsmeldung** in click-TT gemeldet (Haken setzen),
- … dürfen bei den Erwachsenen **nur in unteren Spielklassen** gemeldet und eingesetzt werden,
- … müssen entsprechend der Spielstärke **(ohne Sperrvermerk)** eingereiht werden,
- … können während einer laufenden Halbserie **nachgemeldet** werden.

### **3.3.1. Weiblicher Ergänzungsspieler (WES) WO Abschnitte A 13.2 und H 1.4.1**

- Spielerinnen **aus den unteren Spielklassen** (Landesliga und tiefer) dürfen in einer männlichen oder in einer weiblichen Mannschaft **in den unteren Spielklassen** zusätzlich spielstärkemäßig als WES gemeldet und in dieser unbegrenzt eingesetzt werden.
- Die Anzahl der Einsätze als Ersatzspielerin in oberen Mannschaften (**in den unteren Spielklassen**) ist nicht beschränkt.
- Stammspielerinnen der Damen (WES bei den Herren) dürfen als Ersatzspielerin in allen Damen-Spielklassen eingesetzt werden.
- Den weiblichen Ergänzungsspieler "WES" gibt es nur noch in der Altersgruppe Erwachsene (nicht mehr im Nachwuchs und bei Senioren).

### **Prüfung durch den Spielleiter, ...**

- …ob der WES entsprechend der Spielstärke (ohne Sperrvermerk) eingereiht wurde. Ist dies nicht der Fall, ist der WES der Spielstärke gemäß umzustellen.
- …dass diese zusätzlich als WES gemeldete Spielerin in einer unteren Spielklasse in der Mannschaftsmeldung des anderen Geschlechts als Stamm- oder Reservespieler ebenfalls **in einer unteren Spielklasse** gemeldet ist. Nicht erlaubt wäre z.B. Beate Muster als

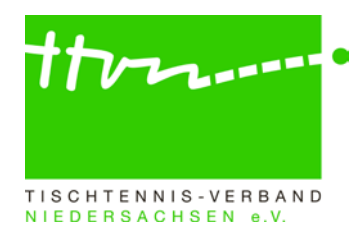

Stammspielerin 1.1 Oberliga Damen und als WES 1.1 Bezirksliga Herren zu melden  $\rightarrow$  da die Oberliga keine untere Spielklasse ist. Sollten Sie nicht über die nötigen Rechte in click-TT verfügen, die entsprechende Gruppe oberhalb der Landesliga einzusehen, muss die Veröffentlichung der Mannschaftsmeldung abgewartet werden. Erst dann können Sie im öffentlichen Bereich von click-TT prüfen, ob die in Ihrer Gruppe mit einem WES versehene Spielerin gleichzeitig in einer Mannschaft oberhalb der Landesliga gemeldet ist.

## **3.3.2. Nachwuchs-Ergänzungsspieler (NES) WO Abschnitt H 1.4.3**

- Ein Spieler, der in einer Mannschaftsmeldung einer Nachwuchs-Altersklasse als Stammspieler aufgeführt ist, darf in jeder anderen Mannschaftsmeldung einer für ihn gemäß WO A 8 zutreffenden Altersklasse der Altersgruppe Nachwuchs in einer männlichen Mannschaft (gilt für männliche Spieler und auch für weibliche Spieler) und in einer weiblichen Mannschaft (gilt nur für weibliche Spieler) als Nachwuchs-Ergänzungsspieler gemeldet werden.
- Beispiele
	- 1. Stammspieler bei den Jungen 15, NES bei den Jungen 19
	- 2. Stammspieler bei den Jungen 19, NES bei den Jungen 15
	- 3. Stammspieler bei den Mädchen 13, NES bei den Jungen 15 u. Mädchen 15
- Die Anzahl der Einsätze als Ersatzspieler in oberen Mannschaften ist nicht beschränkt.
- Der Einsatz von NES ist nur in den Spielklassen erlaubt, die sich unterhalb der Niedersachsenliga befinden.
- Jeder NES darf zusätzlich eine SBEM erhalten.

#### **Prüfung durch den Spielleiter von Nachwuchsgruppen, ...**

…ob der NES entsprechend der Spielstärke (**ohne Sperrvermerk**) eingereiht wurde.

#### $\rightarrow$  **3.3.3.** Senioren-Ergänzungsspieler (SES) → WO Abschnitt H 1.4.4

• Ein Spieler, der in einer Mannschaftsmeldung einer Senioren-Altersklasse als Stammspieler aufgeführt ist, darf in jeder anderen Mannschaftsmeldung einer für ihn gemäß WO A 8 zutreffenden Altersklasse der Altersgruppe Senioren in einer männlichen Mannschaft (gilt für männliche Spieler und auch für weibliche Spieler) **und** in einer weiblichen Mannschaft (gilt nur für weibliche Spieler) als Senioren-Ergänzungsspieler gemeldet werden.

#### .Beispiele

- 1. Stammspieler bei den Sen. 50, SES bei den Sen. 40
- 2. Stammspieler bei den Sen. 40, SES bei den Sen. 50
- 3. Stammspieler bei den Sen. 60, SES bei den Sen. 40 und Sen. 50
- Die Anzahl der Einsätze als Ersatzspieler in oberen Mannschaften ist nicht beschränkt.
- Der Einsatz von SES ist nur in den Spielklassen erlaubt, die sich unterhalb der Niedersachsenliga befinden.

#### **Prüfung durch den Spielleiter von Seniorengruppen, ...**

- …ob der SES entsprechend der Spielstärke (**ohne Sperrvermerk**) eingereiht wurde.
- **4. Spielberechtigung für den Erwachsenen-Mannschaftsspielbetrieb (SBEM) WO Abschnitte B 1.2, 1.5, 5.1., 7 und C 3**
	- Nachwuchsspieler mit einer SBEM sind sowohl im Erwachsenenbereich als auch im Nachwuchsbereich Stammspieler (**auch in unterschiedlichen Vereinen möglich1** ).
	- Die Anzahl der Einsätze ist in beiden Bereichen nicht begrenzt.

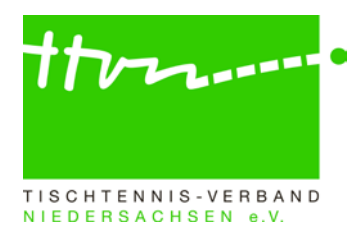

### **ACHTUNG:**

• Eine SBEM bleibt grundsätzlich bis zum Ausscheiden aus der Altersgruppe Nachwuchs<sup>2</sup> bestehen; sie kann jedoch vom Verein gelöscht und im Einzelfall von der zuständigen Instanz widerrufen werden.

1 **Wechsel der Spielberechtigung für den Erwachsenen-Mannschaftsspielbetrieb (SBEM)**  Damit ein Zweitverein einen Wechselantrag für die SBEM bis zum 31. Mai bzw. 30. November (Wechselfrist) stellen kann, muss der Stammverein zuvor die SBEM beantragt haben. Andernfalls wird dem Zweitverein diese Wechseloption nicht angeboten.

### **2Ausscheiden aus der Altersgruppe Nachwuchs**

Grundkonfiguration Kreisliga Herren Gruppe 1

Mit dem Ausscheiden aus der Altersgruppe Nachwuchs erlöschen SBNI (Spielberechtigung für den Nachwuchs-Individualspielbetrieb) und SBNM (Spielberechtigung für den Nachwuchs-Mannschaftsspielbetrieb) automatisch. Die Spielberechtigung wird beim bisherigen Stammverein als SBEI und SBEM weitergeführt.

Falls jedoch zu diesem Zeitpunkt eine SBEM bei einem Zweitverein besteht, wechselt die SBEI automatisch zu diesem Zweitverein, der damit zum Stammverein wird.

# **Veröffentlichung der Mannschaftsmeldung und der Spielpläne**

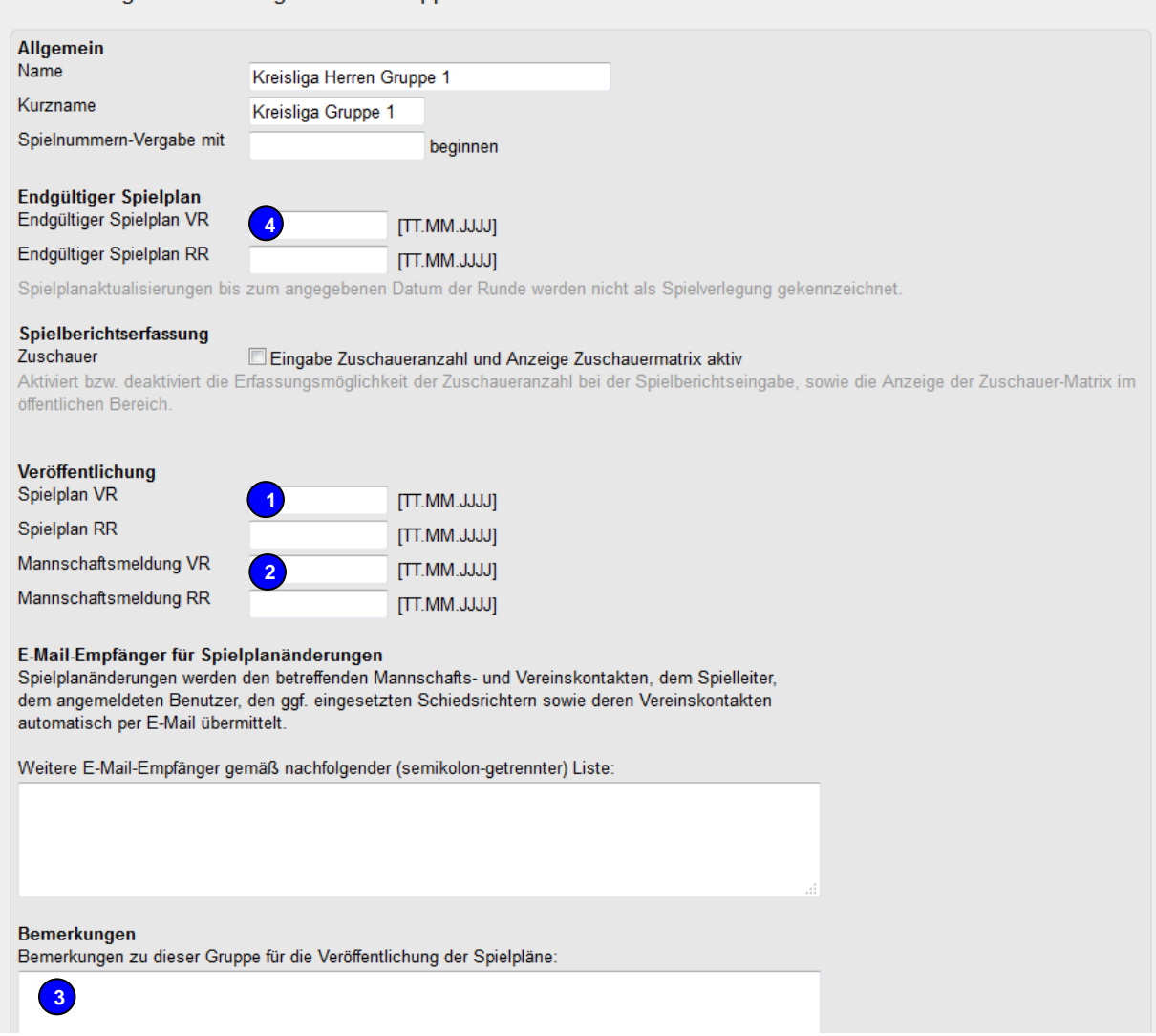

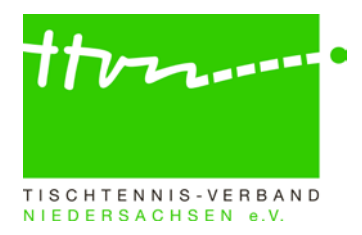

Sowohl die genehmigte Mannschaftsmeldung als auch die Ansicht des Spielplans können bereits in click-TT veröffentlicht werden. Dazu wird das gewünschte Veröffentlichungsdatum in der Grundkonfiguration der entsprechenden Gruppe unter "Spielbetrieb/Organisation" in den Spalten "Spielplan VR" <sub>(1)</sub> und "Mannschaftsmeldung VR" <sub>(2)</sub> eingetragen.

So lange der Spielplan noch nicht endgültig ist, sollte jedoch der Hinweis im Bemerkungsfeld **3**eingetragen werden, dass es sich um vorläufige Angaben handelt. Unter dieser Voraussetzung gibt es keine Gründe, die gegen die Veröffentlichung eines vorläufigen Spielplans in click-TT sprechen.

Spielplanaktualisierungen sollten erst ab einem bestimmten Datum als Spielverlegung ("v"- Kennzeichnung) ausgewiesen werden. Während der Entwurfsphase, in der die Vereine noch mögliche Änderungswünsche beantragen können und vom Spielleiter eingearbeitet werden, macht

eine solche Kennzeichnung keinen Sinn. <mark>Mit der Datumsangabe (4) kann festgelegt werden, ab</mark> wann der Spielplan final ist. Bis dahin gilt der Spielplan als Entwurf und Spielplanaktualisierungen werden nicht als Spielverlegung gekennzeichnet.

Es ist gewünscht, dass die Genehmigung der Mannschaftsmeldung und deren Veröffentlichung möglichst zeitnah nach dem MM-Schlusstermin 01.07. erfolgt, damit die Vereine zum einen über ihre Gegner informiert sind, zum anderen aber auch, damit ausreichend Zeit für die Behandlung eventueller Einsprüche besteht.

Sobald der endgültige Spielplan und die Mannschaftsmeldung veröffentlicht wurden, sollten die Einspruchsfristen im Bemerkungsfeld stehen *(siehe WO/AB Abschnitt A 19.1 und Abschnitt H 3.5),*  damit die Vereine über den Endtermin für das 14 tägige schriftliche Einspruchsrecht informiert sind.

Bitte vermerken Sie daher Folgendes:

*Einspruchsfristen:*

*a.) Spielplan der VR (oder RR): bis (Datum der Veröffentlichung + 14 Tage)*

*b.) Mannschaftsmeldung der VR (oder RR): bis (Datum der Veröffentlichung + 14 Tage) Nach Ablauf der o.a. Daten sind Spielplan und Mannschaftsmeldung endgültig / verbindlich.*

**Bitte achten Sie im Nachgang darauf, nicht mehr aktuelle Hinweise wieder im Bemerkungsfeld zu löschen.**

**ACHTUNG:** Bitte informieren Sie zusätzlich über das Spielleiterschreiben die Vereine Ihrer Gruppe/n über das Veröffentlichungsdatum der genehmigten Mannschaftsmeldungen, denn ab diesem Termin beginnt das 14 tägige schriftliche Einspruchsrecht der Vereine.

Bitte fügen Sie dem Spielleiterschreiben auch folgenden Hinweis zum Einspruchsrecht mit bei: *Im Zuständigkeitsbereich des TTVN und seiner Gliederungen gibt es das Rechtsmittel des Einspruchs. Dieser ist kostenneutral und innerhalb von 14 Tagen nach Veröffentlichung der Mannschaftsmeldung von einem Beteiligten mit schriftlicher Begründung formlos einzureichen. Einsprüche gegen genehmigte Mannschaftsmeldungen und gegen erteilte bzw. nicht erteilte Sperrvermerke sind an die spielleitende Stelle zu richten, die über diese Einsprüche entscheidet. Beteiligte sind alle Vereine der betreffenden Gruppe.*

*Nach Überprüfung der getroffenen Entscheidung erteilt die zuständige Stelle – nach Möglichkeit binnen einer Woche – als Antwort auf den Einspruch einen schriftlichen Bescheid mit Rechtsbehelfsbelehrung (Einspruchsbescheid).*

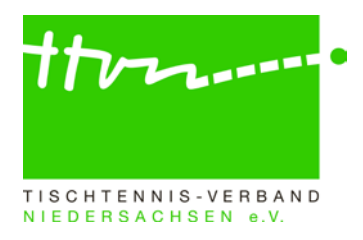

Eine detaillierte Anleitung zum Generieren eines Spielplans erhalten Sie im Spielleiterhandbuch auf unserer Homepage [www.ttvn.de](https://www.ttvn.de/verband/downloadcenter/anleitungen-arbeitshilfen/) ab Seite 21.

## **Mannschaftsmeldungen nach dem 01.07. noch nicht abgeschlossen**

Sollten es Vereine versäumt haben, die Mannschaftsmeldung in dem vorgegebenen Zeitfenster abzuschließen, so muss diese in Absprache mit den Vereinen von den entsprechenden Spielleitern möglichst schnell nachgeholt werden. Anderenfalls wird keine Mannschaftsmeldung der betroffenen Altersklasse dieser Vereine im öffentlichen Bereich angezeigt und Spielberichte können nicht erfasst werden. In einigen Fällen wurden die vereinsgemeldeten Mannschaften wahrscheinlich zwischenzeitlich zurückgezogen, ohne dass dieser Schritt in click-TT nachvollzogen worden ist. Hier wäre die Mannschaft durch den Bezirks- oder Kreisadmin zunächst in eine Gruppe einzuteilen und danach dort zurückzuziehen. In anderen Fällen fehlt vielleicht noch die Zuweisung eines Mannschaftsführers und bei einigen werden eventuell auch nur noch nicht genug Spieler in der Mannschaft stehen (Sollstärke).

### **Rückfragen zu click-TT:**

Wer allgemeine Fragen zu click-TT per E-Mail stellen möchte, kann den dafür eingerichteten Email-Verteiler click-tt@ttvn.de nutzen. Damit ist gewährleistet, dass die Anfrage an mehrere Ansprechpartner weitergeleitet wird und Sie auch dann eine Antwort erhalten, wenn die Geschäftsstelle nicht erreichbar ist oder einzelne Ansprechpartner nicht verfügbar sind.

Wir bitten abschließend alle Spielleiter, die Hinweise aus dem Schreiben möglichst bald umzusetzen.